**Computer session**

1

## **MPS and DMRG**

### **Practical DMRG calculations using Block/PySCF**

Quick tutorials for Ground / Excited states calculations

#### **How to implement MPS type methods?**

iTEBD code with Tensor manipulations

## **Practical DMRG calculation**

- 1. Installation and settings
- 2. DMRG-CASSCF calculation
- 3. Using localized molecular orbitals
- 4. DMRG-NEVPT2 calculation
- 5. DMRG-CI calculation for Full-AS

# **Installation of Block**

\$ git clone <https://github.com/gkc1000/Block.git> \$ cd Block edit "makefile" suite for your environment... \$ make

Add Block path to your .bashrc and source it

export LD LIBRARY PATH=\$HOME/Block:\$LD LIBRARY PATH

Prerequisites:

- GCC-4.8 or later to enable C++11 features
- BLAS/LAPACK or Intel MKL library
- Boost C++ library

# **Prerequisites**

Download BLAS/LAPACK from http://www.netlib.org/lapack/

```
$ tar xvzf lapack-3.6.0.tgz
$ cd lapack-3.6.0/
$ cmake .
$ make
$ cat INSTALL/make.inc.gfortran > make.inc
$ cd CBLAS/
$ make
$ cd ../LAPACKE
$ make
                               build "libblas.a" and "liblapack.a"
                               build "libcblas.a"
                               build "liblapacke.a"
```
Download Boost C++ library from http://www.boost.org/

```
$ tar xvzf boost_1_59_0.tar.gz
$ cd boost_1_59_0/
$ ./bootstrap --prefix=/path/to/install
$ ./b2 install
```
# **Settings for PySCF**

```
$ cd pyscf/future/dmrgscf
```

```
$ cp settings.py.example settings.py
```
Edit the following line in "settings.py"

BLOCKEXE = '/path/to/your/Block'

and just comment the following out

```
#PYCHEMPS2BIN = …
```
Try "test01.py" to see whether it works or not

Note that DMRG with small active space would be much slower than normal CASCI, seems no response but still running If  $\#$  of active space  $> 12$ , situation will be changed

## **DMRG-CASSCF calculation**

#### **Exircise 01:**

```
Modify "cas.py" (problem 4.2 in the 1<sup>st</sup> day),
to perform CASSCF(6o, 6e) calculation using DMRG
by adding following 3 lines appropriately
```
from pyscf.dmrgscf.dmrgci import \* from pyscf.dmrgscf import settings

```
mc.fcisolver = DMRGCI(mol, 20) DMRG with M = 20
```
and compare the result with that from normal CASSCF

Optionally, add following to see detailed CASSCF output

 $mc$ .verbose = 4

## **DMRG-CASSCF calculation**

#### **Exircise 02:**

Try "test02.py" to perform DMRG-CASSCF(8o, 8e) of  $C_8H_{10}$ Then, change M value from 10 to 100, plot the energies against M, and see energy converges when M becomes large

You'll find 3 files which are automatically generated

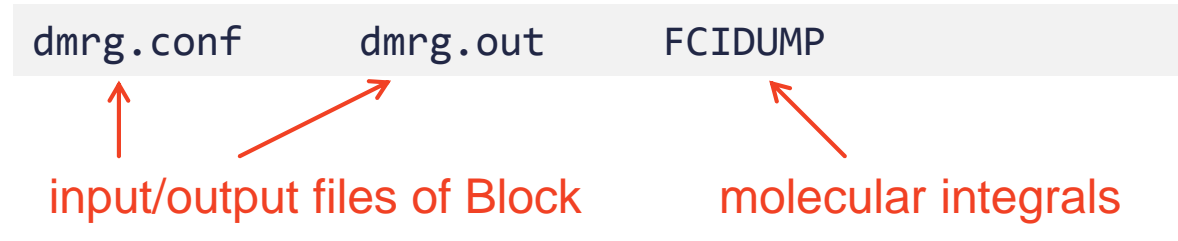

dmrg.out also contains useful information

You can find something from Block documentation

## **DMRG-CASSCF calculation**

#### **Exircise 03:**

Following lines perform orbital localization for active space in ex. 02

```
from pyscf.tools import localizer
...
act = [26,27,28,29,30,31,32,33] # indices of pi orbitals in SCF
lmo = mf.mo_coeff
loc = localizer.localizer(mol, lmo[:, act], 'boys')
lmo[:, act] = loc.optimize()
```
Modify "test02.py" to pass the localized orbitals as an initial guess for the DMRG-CASSCF calculation ("test03.py" is a possible answer)

## **DMRG-NEVPT2 calculation**

#### **Exircise 04:**

Modify "nevpt2.py" @ 1<sup>st</sup> day, or modify "test01.py", or run "test04.py" to perform DMRG-NEVPT2 calculation

Then, compare the results with the normal NEVPT2 calculation

## **DMRG-CI calculation for full-AS**

#### **Exircise 05:**

Try "test05.py" to perform a single DMRG-CI calculation for full-AS

(Note 1s of F atom still being frozen)

Compare the results with "cas.py" and/or "nevpt2.py"

Think what's the meaning of these energy differences?

## **How to implement MPS**

- 1. Compilation using BTAS library
- 2. Tensor manipulations
- 3. iTEBD source code

# **Basic Tensor Algebra Subprograms (BTAS)**

## **Description**

Basic Tensor Algebra Subroutines (BTAS) is a C++ headers-only library for tensor algebra. BTAS is a reference implementation of Tensor Working Group concept spec.

## Visit also

https://github.com/BTAS/BTAS

## and/or

http://itensor.org/btas/

# **Prerequisites**

#### Download BTAS as

\$ git clone https://github.com/BTAS/BTAS.git

- GCC-4.8 or later to enable C++11 features
- BLAS/LAPACK or Intel MKL library
- Boost C++ library

# **Compilation**

## With CBLAS/LAPACKE

\$ g++ -std=c++11 -D\_HAS\_CBLAS xxx.cpp **-I/path/to/BTAS** -I/path/to/lapack/CBLAS/include -I/path/to/lapack/LAPACKE/include -I/path/to/boost/include /path/to/lapack/**libcblas.a** /path/to/lapack/**liblapacke.a** /path/to/lapack/**lib/liblapack.a** /path/to/lapack/**lib/libblas.a** -lgfortran

## With Intel MKL

\$ g++ -std=c++11 -D\_HAS\_CBLAS -D\_HAS\_INTEL\_MKL xxx.cpp **-I/path/to/BTAS** -I/path/to/MKL/include -L/path/to/MKL/**lib/intel64** -lmkl\_intel\_lp64 -lmkl\_sequential -lmkl\_core

## **Tensor object**

#### **Exercise 01:**

Construct double-prec. rank-4 tensor with size 4 for each dimension

```
#include <btas/btas.h>
int main ()
{
     btas::Tensor<double> A(4,4,4,4);
    A.fill(1.0);return 0;
}
                        Rank-4 tensor having 
                        dimension 4 for each index
                       Fill all elements with 1.0
```
## **Permutation**

**Exercise 02:** Carry out permutation of index  $B_{kilj} = A_{ijkl}$ 

```
#include <functional>
#include <random>
#include <btas/btas.h>
using namespace btas;
int main ()
{
    std::mt19937 rgen;
    std::uniform_real_distribution<double> dist(0.0, 1.0);
    enum { i, j, k, l };
    Tensor<double> A(4,2,4,2);
    A.generate(std::bind(dist,rgen));
    Tensor<double> B;
    permute(A,{i,j,k,l},B,{k,i,l,j}); \longleftarrow B_{kilj} = A_{ijkl}return 0;
}
                                         Fill all elements with 
                                         random number
```
## **Contraction**

```
#include <btas/btas.h>
using namespace btas;
int main ()
{
    enum { i, j, k, l, m, n };
    Tensor<double> A(4,4,4,4);
    A.fill(1.0);
    Tensor<double> B(4,2,4,2);
    B.fill(2.0);
    Tensor<double> C;
    contract(1.0,A,{i,j,k,l},B,{k,m,l,n},1.0,C,{i,j,m,n});
    return 0;
}
\textbf{Exercise 03:} Compute C_{ijmn} \coloneqq 1.0 \times \sum A_{ijkl}B_{kmln} + 1.0 \times C_{ijmn}kl
```
## **SVD**

```
#include <functional>
#include <random>
#include <btas/btas.h>
using namespace btas;
int main ()
{
    std::mt19937 rgen;
    std::uniform\_real\_distribution <double>/dist(0.0, 1.0);Tensor<double> A(4,2,4,2);
    A.generate(std::bind(dist,rgen));
    Tensor<double> S(0);
    Tensor<double> U(4,2,0);
    Tensor<double> Vt(0,4,2);
    gesvd('S', 'S', A, S, U, Vt);
    return 0;
}
                                              †
\boldsymbol{A}_{ijkl} = \sum \boldsymbol{U}_{ijm} \boldsymbol{S}_m \boldsymbol{V}_{mkl}^\daggerm
```
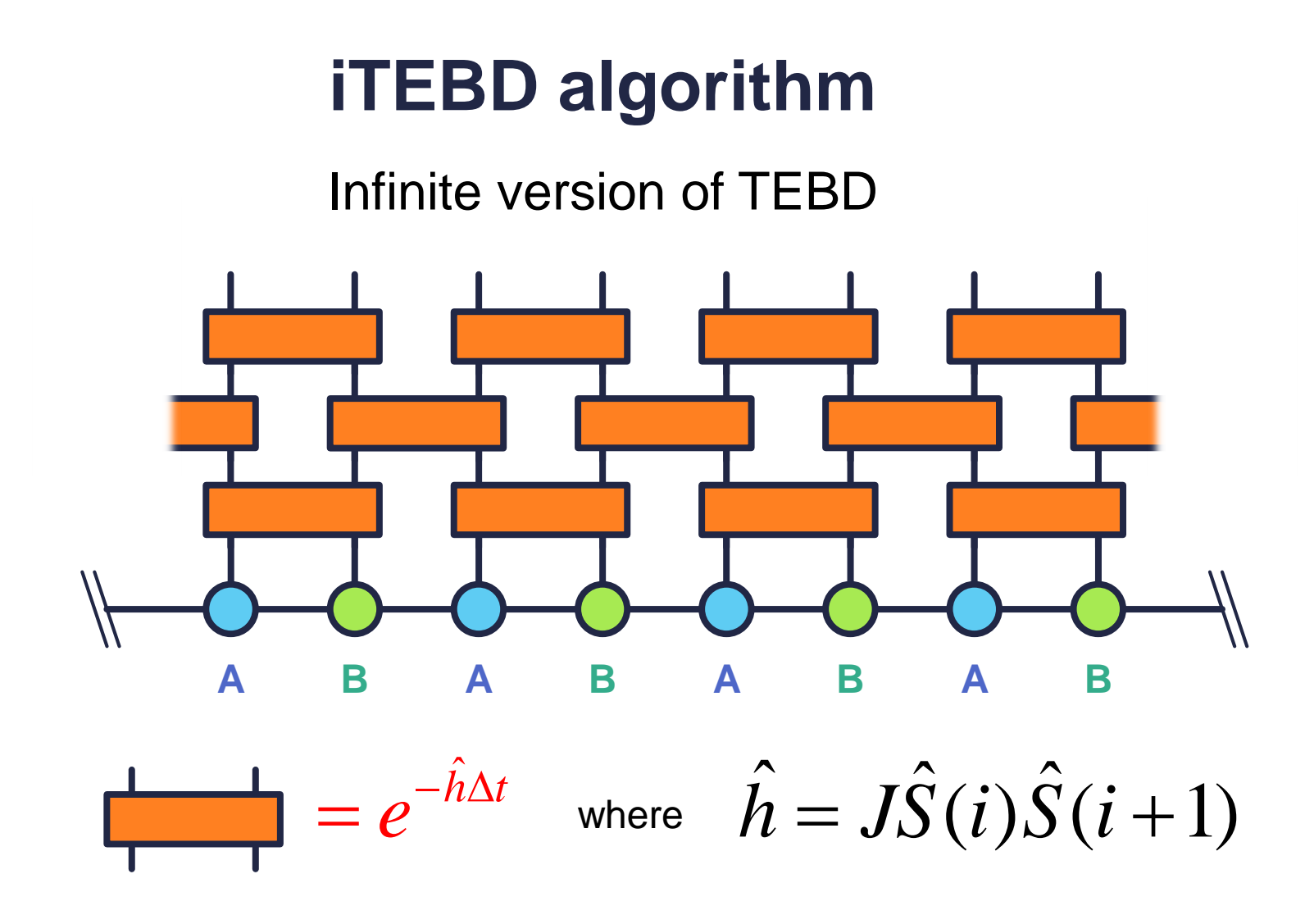

"iTEBD.cpp" contains a source code with 3 exercises "iTEBD.cpp.sample" gives you a possible solution

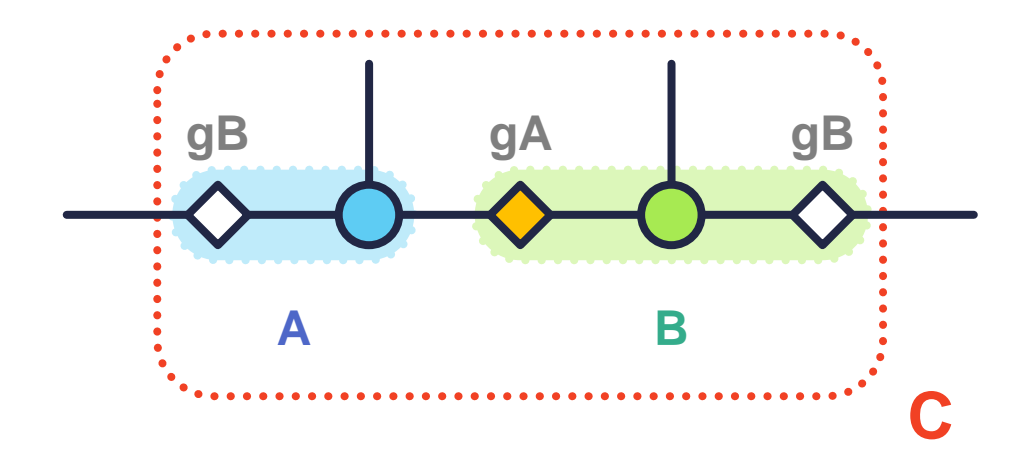

**Ex.1**) Contract **A** and **B** to get 2-site tensor **C**

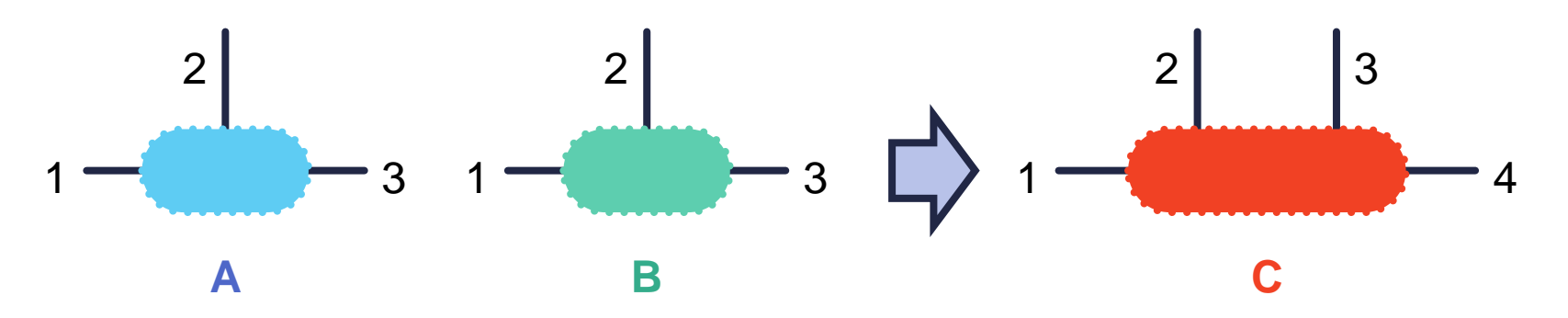

# **iTEBD algorithm: Step 2 gA expH**

### **Ex.2**) Contract **C** and **expH** to get 2-site tensor **W**

**gB gB**

**C**

**W**

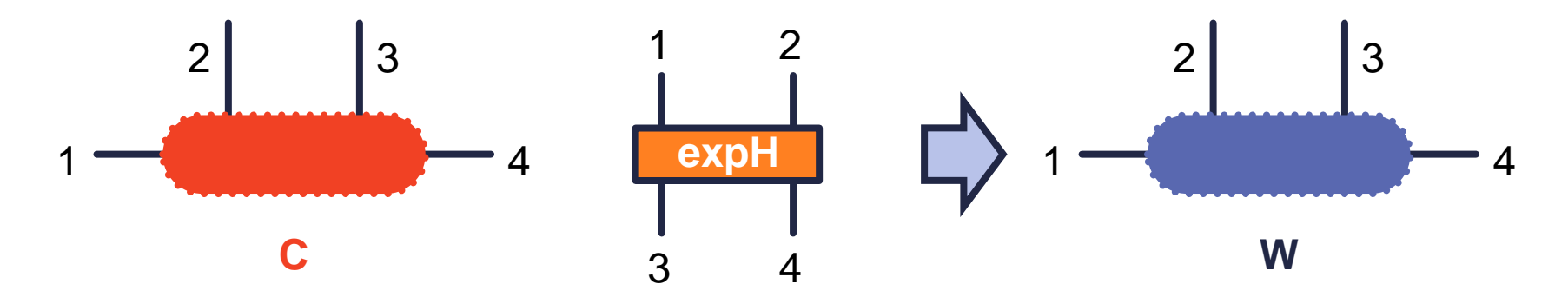

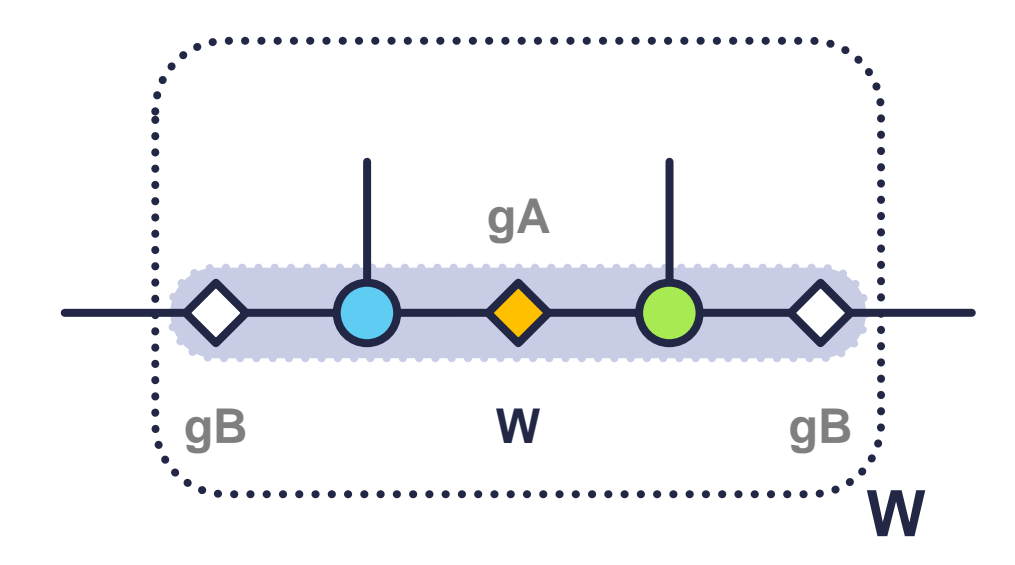

SVD on **W** to get 1-site tensors **A'** and **B'**

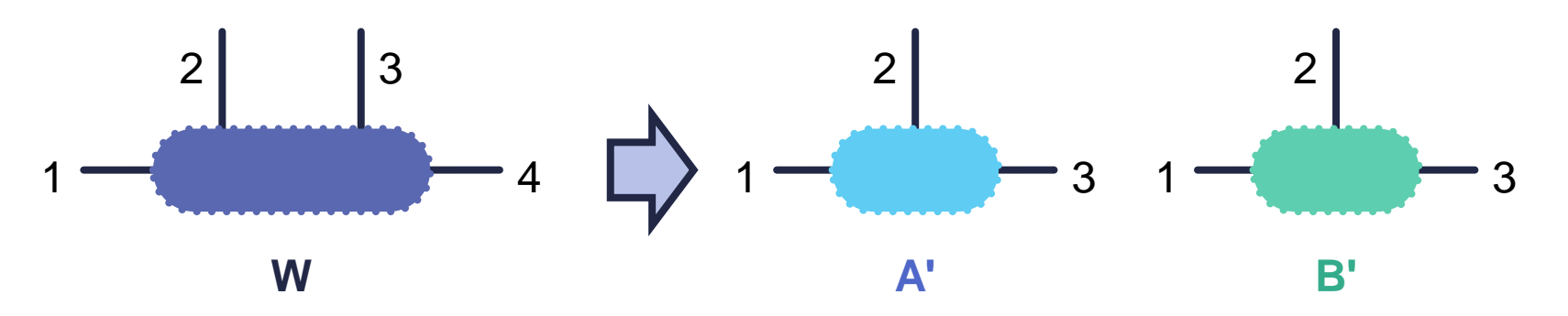

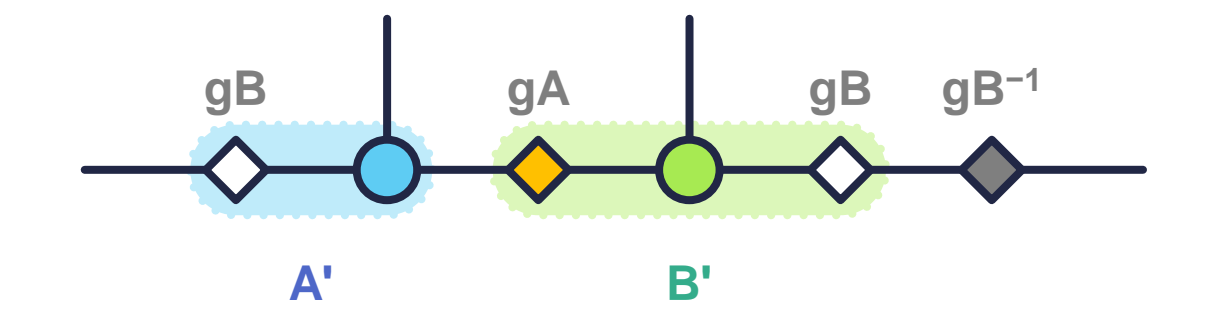

Fix the gauge…

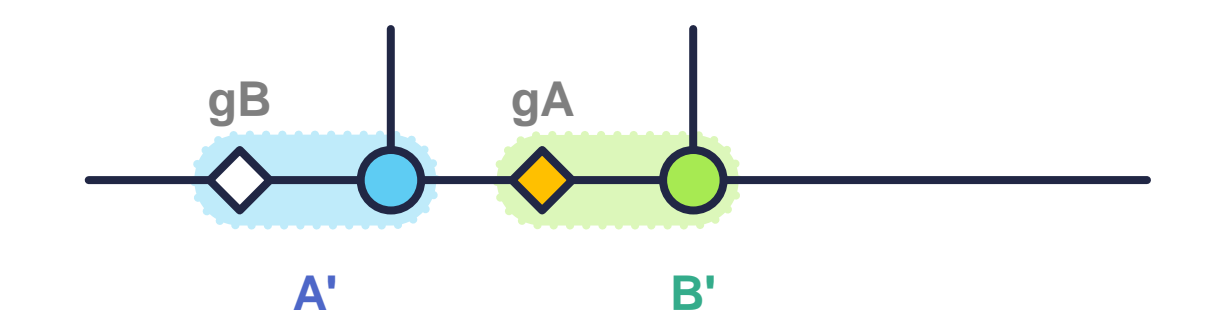

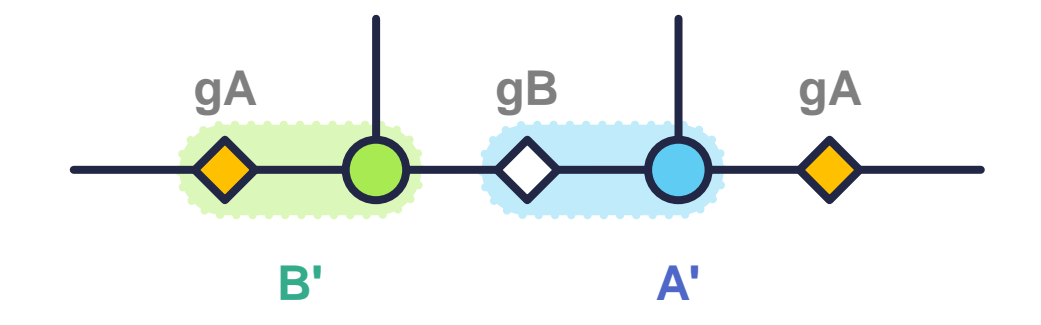

## Swap **A** and **B** then perform the same operation for **BA**

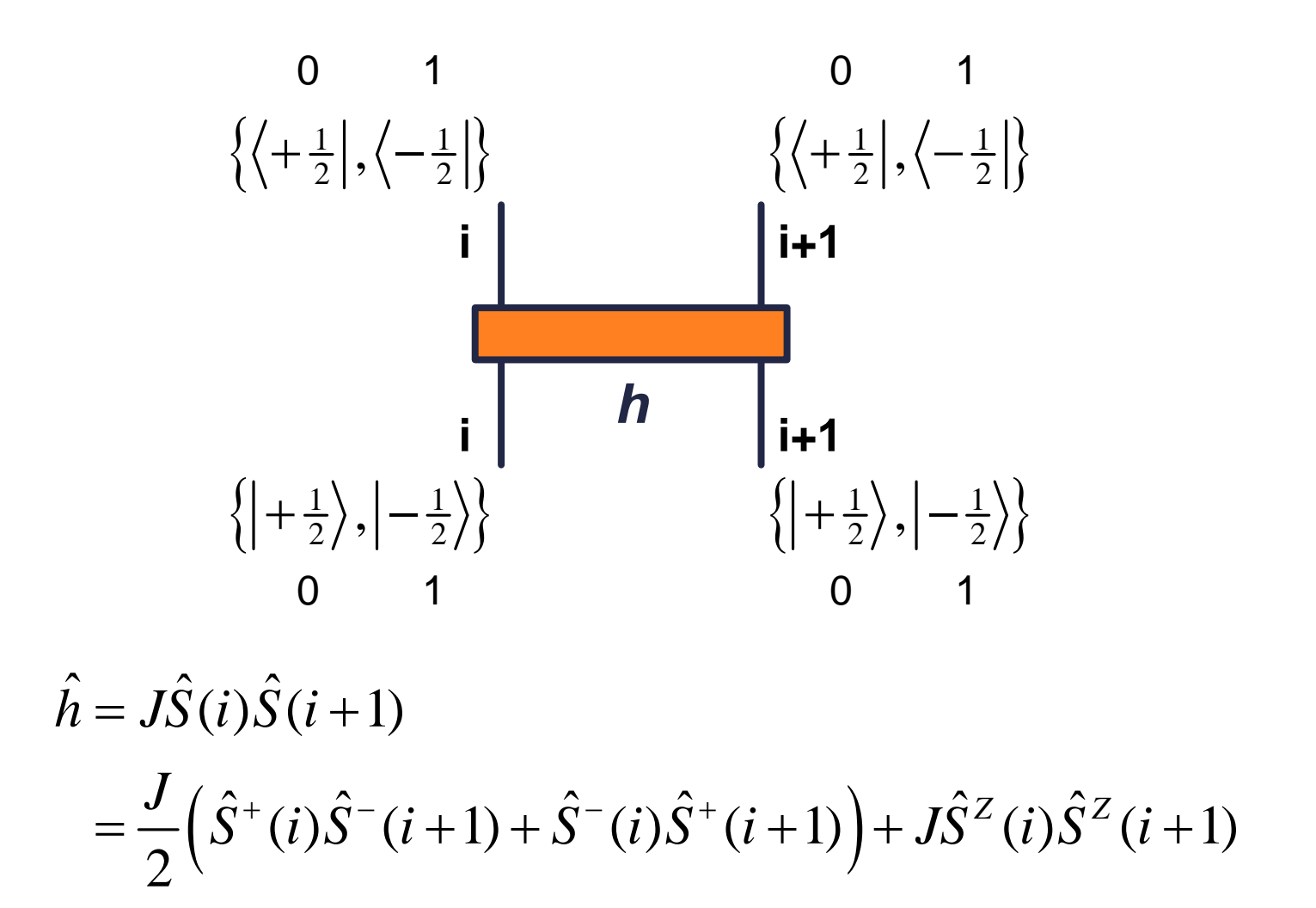

" $2 \times 2 \times 2$ " tensor viewed as " $4 \times 4$ " matrix

4 4 2 2 4 4 0 0 0 0 0 0 0 0 0 0 *J J J J J J h* 1 1 2 2 *i i*1 1 1 2 2 *i i*1 1 1 2 2 *i i*1 <sup>1</sup> <sup>1</sup> <sup>2</sup> <sup>2</sup> *<sup>i</sup> <sup>i</sup>*<sup>1</sup>

**Diagonalize** 

$$
\boldsymbol{h} = \begin{pmatrix} 1 & 0 & 0 & 0 \\ 0 & \frac{1}{\sqrt{2}} & -\frac{1}{\sqrt{2}} & 0 \\ 0 & \frac{1}{\sqrt{2}} & \frac{1}{\sqrt{2}} & 0 \\ 0 & 0 & 0 & 1 \end{pmatrix} \begin{pmatrix} +\frac{J}{4} & 0 & 0 & 0 \\ 0 & -\frac{3J}{4} & 0 & 0 \\ 0 & 0 & +\frac{J}{4} & 0 \\ 0 & 0 & 0 & +\frac{J}{4} \end{pmatrix} \begin{pmatrix} 1 & 0 & 0 & 0 \\ 0 & \frac{1}{\sqrt{2}} & \frac{1}{\sqrt{2}} & 0 \\ 0 & -\frac{1}{\sqrt{2}} & \frac{1}{\sqrt{2}} & 0 \\ 0 & 0 & 0 & 1 \end{pmatrix}
$$

$$
|+ \frac{1}{2}\rangle_{i}|+ \frac{1}{2}\rangle_{i+1} \begin{pmatrix} +\frac{1}{2}\rangle_{i+1} & -\frac{1}{2}\rangle_{i+1} & -\frac{1}{2}\rangle_{i+1} + \frac{1}{2}\rangle_{i+1} \end{pmatrix}
$$

#### Compute expH

**IFEBD algorithm: What's expl?**  
\nCompute expH  
\n
$$
e^{-h\Delta t} = \begin{pmatrix} 1 & 0 & 0 & 0 \\ 0 & \frac{1}{\sqrt{2}} & -\frac{1}{\sqrt{2}} & 0 \\ 0 & \frac{1}{\sqrt{2}} & \frac{1}{\sqrt{2}} & 0 \\ 0 & 0 & 1 \end{pmatrix} \begin{pmatrix} e^{+\frac{1}{4}\Delta t} & 0 & 0 & 0 \\ 0 & e^{-\frac{3I}{4}\Delta t} & 0 & 0 \\ 0 & 0 & e^{+\frac{1}{4}\Delta t} & 0 \\ 0 & 0 & 0 & e^{+\frac{1}{4}\Delta t} \end{pmatrix} \begin{pmatrix} 1 & 0 & 0 & 0 \\ 0 & \frac{1}{\sqrt{2}} & \frac{1}{\sqrt{2}} & 0 \\ 0 & -\frac{1}{\sqrt{2}} & \frac{1}{\sqrt{2}} & 0 \\ 0 & 0 & 0 & 1 \end{pmatrix}
$$
\n
$$
|+\frac{1}{2}\rangle_{i}|+\frac{1}{2}\rangle_{i+1} \begin{pmatrix} 1 & 0 & 0 & 0 \\ 0 & 0 & e^{+\frac{1}{4}\Delta t} & 0 \\ 0 & 0 & 0 & e^{+\frac{1}{4}\Delta t} \end{pmatrix} \begin{pmatrix} 1 & 0 & 0 & 0 \\ 0 & -\frac{1}{\sqrt{2}} & \frac{1}{\sqrt{2}} & 0 \\ 0 & 0 & 0 & 1 \end{pmatrix}
$$
\n
$$
|+\frac{1}{2}\rangle_{i}|+\frac{1}{2}\rangle_{i+1} \begin{pmatrix} 1 & 0 & 0 & 0 \\ -\frac{1}{2}\rangle_{i}|+\frac{1}{2}\rangle_{i+1} & 1-\frac{1}{2}\rangle_{i+1} + \frac{1}{2}\rangle_{i+1} \end{pmatrix}
$$

#### **Ex.3)** Fill the non-zero components

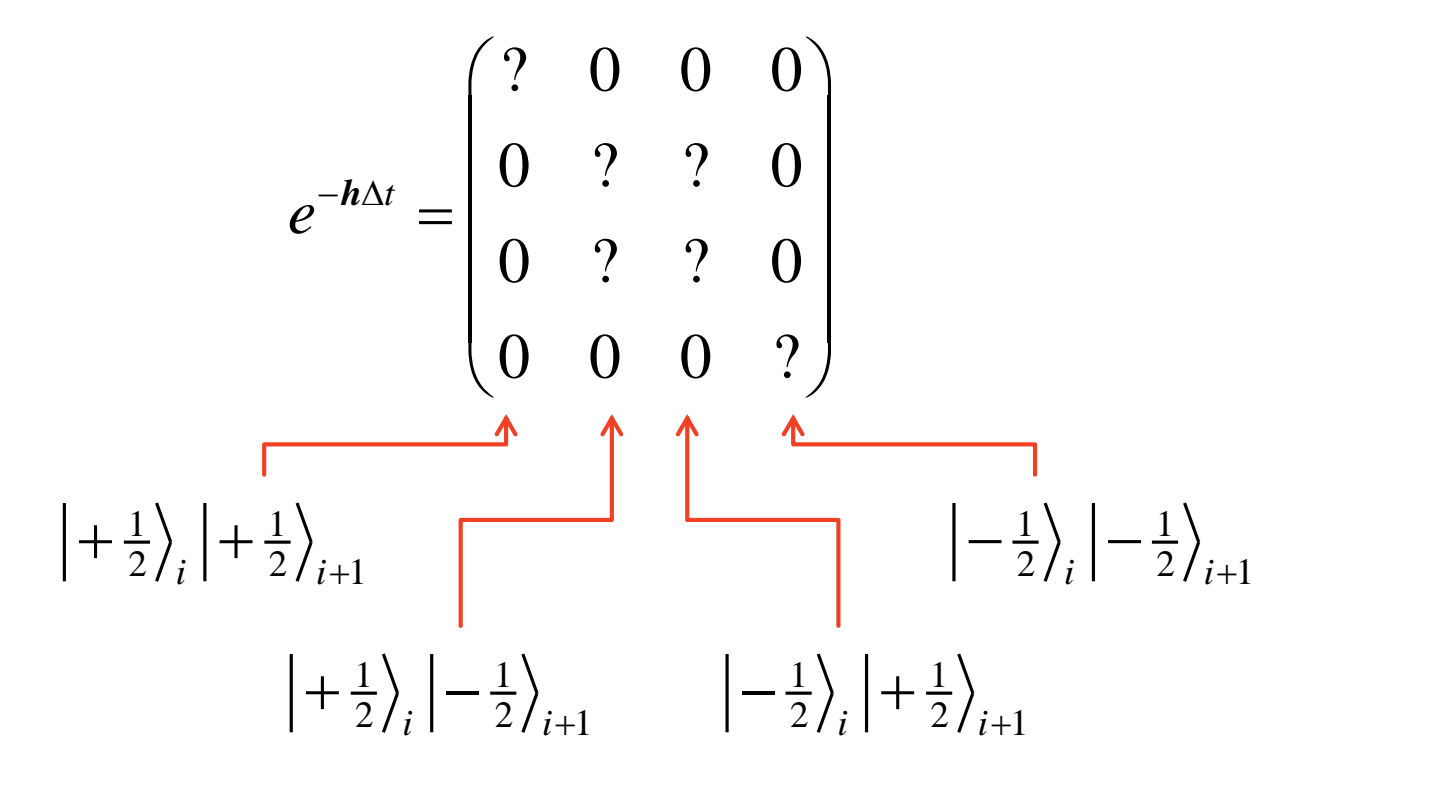

You may get "−0.8859" if you correctly implemented